## **Keep your passwords and codes to yourself!**

Never share passwords, bank card codes or response codes via email, in a phone call, text message or on social media.

# **It's too late you've already shared your details. What now?**

If you've shared your bank details, notify your bank immediately and block your bank card via Cardstop. Don't forget to file a complaint with your local police too.

## **Cardstop: 078/170 170**

**www.doubleholiday pay.org**

# **Phishing, the devil's in the details**

Always check the URL of the website before clicking it.

**Install the Safeonweb browser extension via safeonweb.be**

**be** 

**COALITION...** 

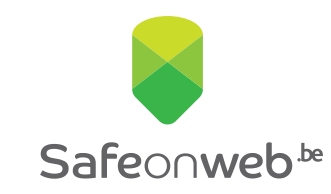

**Interested in learning more about phishing?** 

www.safeonweb.be

**CENTRE FOR**<br>CYBER SECURITY  $\overline{\bullet}$  febelfin

# **Have you been getting a lot of suspicious messages recently as well?**

Emails containing offers that are too good to be true or text messages that appear to be coming from your bank? You're not the only one. We are seeing a tsunami of suspicious messages. Usually, we're smarter than the fraudsters, but their messages can be so misleading that people fall into their trap.

## **Don't be caught out ever again! 4 free Safeonweb tools**

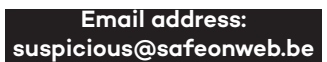

Forward suspicious messages to **suspicious@safeonweb.be.** We will identify the suspicious links from all the messages we receive to this email. Then, if a less attentive internet user clicks on one of these links, they will see a warning telling them not to visit that page.

### **Safeonweb online training**

If you want to learn how to identify suspicious messages in 10 minutes, go to: **https://surfwithoutworries.**

**safeonweb.be/en/**

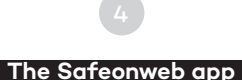

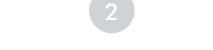

#### **The Safeonweb browser extension**

Install the Safeonweb extension in your browser. It will warn you if you visit a website that's unsafe and when it is dangerous for you to enter your data.

We gather information about common suspicious messages and share them via the Safeonweb app. That way, you will be informed quickly about suspicious messages that are circulating. You can find the Safeonweb app in the official app stores (App Store and Google Play Store).

# **Install the Safeonweb browser extension.**

## **How do you install the extension? It's simple!**

- Start by opening your Google Chrome browser.
- On the upper right hand of your screen, click the three dots and select 'Extensions'.
- Choose 'Manage Extensions'.
- On the left side of the page, you'll find the 'Web Store' link.
- Search for 'Safeonweb' in the web store.
- On the extension's page, you'll find an 'Add to Chrome' button. Confirm to proceed.
- Once the installation is complete, click on the puzzle piece on the upper right corner of your screen and then on the pin next to the SafeonWeb extension.
- You'll see the Safeonweb icon added to your Chrome toolbar.
- You're all set! Now you can use the Safeonweb extension.

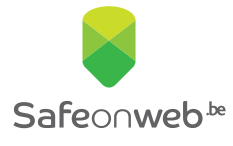

**Interested in learning more about phishing?**  www.safeonweb.be